# 编程作业实验课

陈嘉杰

2021.11

#### HAL 框架如何工作

- •支持两种工作模式: 真实模式和文件模式
- •真实模式会直接在网卡上抓包 & 发送以太网帧 • 基于 libpcap
- •文件模式则直接从 pcap 文件中读取以太网帧
- •提供了统一的接口

#### HAL 如何使用

• [https://lab.cs.tsinghua.edu.cn/router/doc/framework](https://lab.cs.tsinghua.edu.cn/router/doc/framework/)/

它提供了以下这些函数:

- 1. HAL\_Init: 使用 HAL 库的第一步, 必须调用且仅调用一次, 需要提供每个网口上绑定的 IP 地 址,第一个参数表示是否打开 HAL 的测试输出,十分建议在调试的时候打开它
- 2. HAL GetTicks: 获取从启动到当前时刻的毫秒数
- 3. HAL\_GetNeighborMacAddress: 从 NDP 表中查询 IPv6 地址对应的 MAC 地址, 在找不到的时 候会发出 NDP 请求
- 4. HAL GetInterfaceMacAddress: 获取指定网口上绑定的 MAC 地址
- 5. HAL\_ReceiveIPPacket: 从指定的若干个网口中读取一个 IPv6 报文, 并得到源 MAC 地址和 目的 MAC 地址等信息;它还会在内部处理 NDP 表的更新和响应,需要定期调用
- 6. HAL SendIPPacket: 向指定的网口发送一个 IPv6 报文

### 怎么上手编程作业

- IDE
	- VSCode:跳转到定义
- Linux/macOS 环境
	- Windows 用户安装 WSL2 并配合 VSCode 的 WSL Remote 功能<br>使用
	- WSL 配置: https://oi-wiki.org/tools/wsl/ [https://physics](https://physics-data.meow.plus/faq/env/wsl/)-<br>[data.meow.plus/faq/env/wsl](https://physics-data.meow.plus/faq/env/wsl/)/
- 阅读⽂档
	- •作业目录下的 README: 文字描述和 RFC 链接
	- 头文件中的注释
	- 参考测试数据

## 常用的结构体 in6\_addr

- 采⽤ IDE 的跳转功能
- 注意使用跨平台的表示
	- macOS 和 Linux 结构体定 义有区别
	- 用 in6\_addr.s6\_addr
- IPv6 地址是 16 个字节

```
struct in6_addr
   union
 uint8_t __u6_addr8[16];
 uint16_t __u6_addr16[8];
 uint32_t __u6_addr32[4];
      \} __in6_u;
#define s6 addr
                   __in6_u.__u6_addr8
#ifdef USE MISC
# define s6_addr16
                      \_in6\_u. \_u6\_addr16# define s6_addr32
                     \_in6\_u. \_u6\_addr32#endif
  \}
```
## 常用的结构体 ether\_addr

- MAC 地址是 6 个字节
- 用结构体的好处是可以按值传 递,而传数组不是
- 用 ether\_addr\_octet 访问数 组

struct ether\_addr uint8\_t ether\_addr\_octet[ETH\_ALEN];  $\}$  \_\_attribute\_\_ ((\_\_packed\_\_));

## 常用的结构体 ip6\_hdr

- IPv6 头部字段如右图
- 用下面的名字来访问
	- ip6\_plen: Payload Length
	- ip6\_nxt: Next Header
	- ip6\_hlim: Hop Limit
- 注意字节序
	- Htonl/ntohl/htons/ntohs
	- 如果看到一个不正常的很大的数, 就要想到是不是字节序没有处理

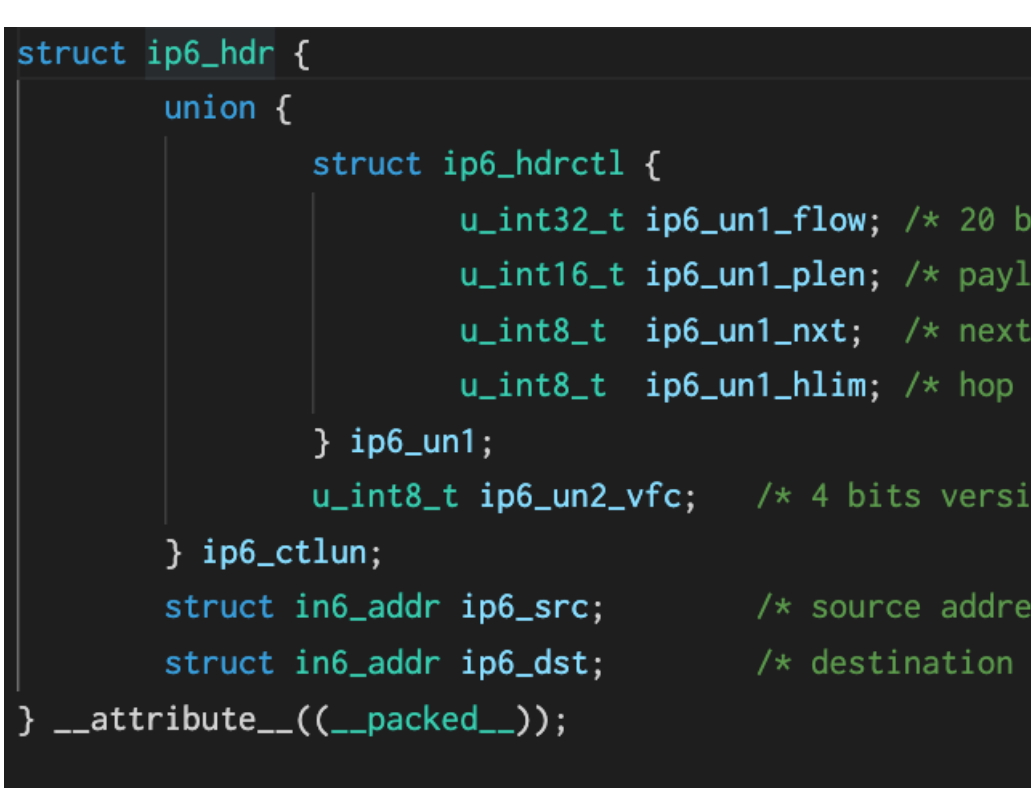

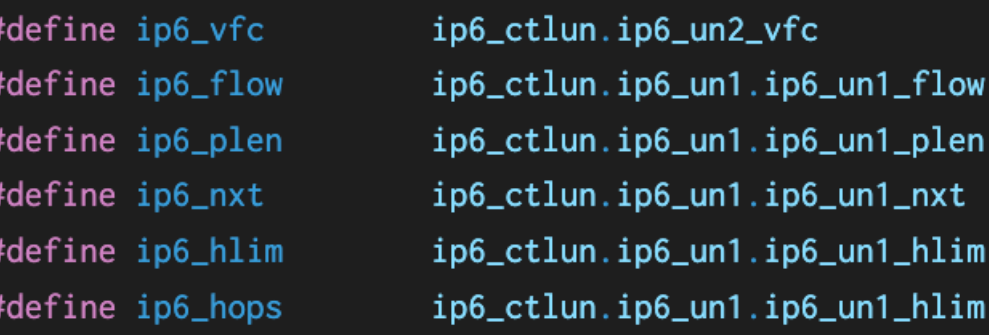

## 常用的结构体 udphdr

};

- UDP 头部比较简单
- 注意端序
	- 16 位,用 htons/ntohs
- 其中 checksum 计 算比较复杂,后面 会讲

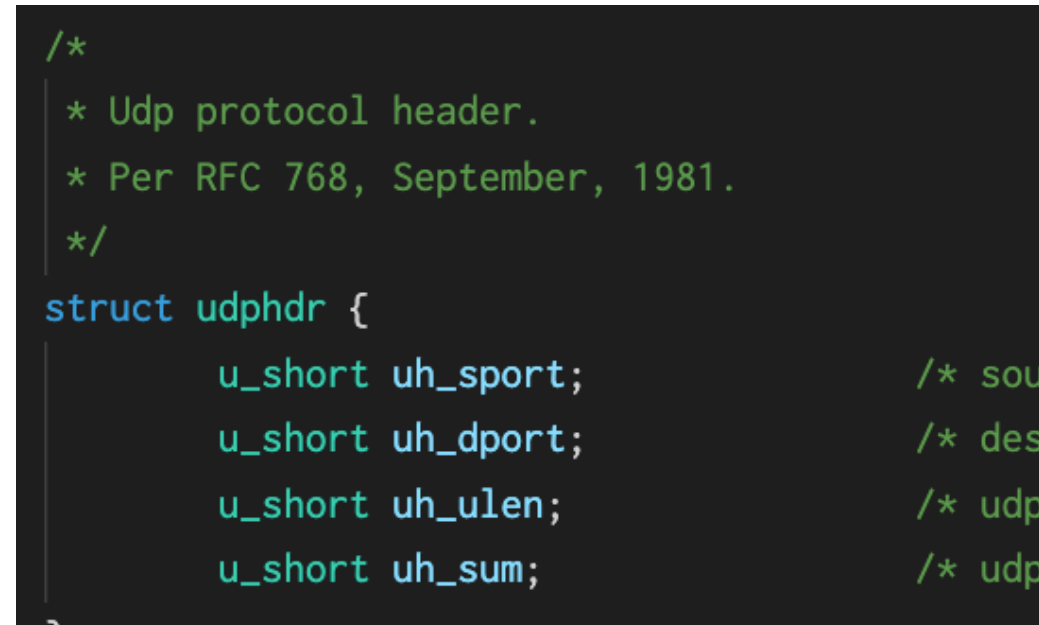

rce port \*/ tination port length  $*/$ checksum \*/

## 常用结构体 icmp6\_hdr

- 编程作业中只涉及 checksum 计算
- 还有一些相关的结 构体,用于 ICMPv6 子协议
	- ND/NA
	- RD/RA

```
struct icmp6_hdr
   uint8_t
               icmp6_type; /* type field */
   uint8_ticmp6_code; /* code field */
   uint16_ticmp6_cksum: /* checksum field */
   union
     \{uint32_t icmp6_un_data32[1]; /* type-specific field */uint16 t
           icmp6\_un\_data16[2]; /* type-specific field */
           icmp6\_un_data8[4]; /* type-specific field */
 uint8_t} icmp6_dataun;
```
- IPv6 Pseudo Header 组装
	- 由于 IPv6 头部没有校验和
	- UDP/ICMPv6 校验和是必需 的
- 构造右图的数据
	- 注意 length 的端序
		- 先 ntohs,转为 32 位后再 htonl
- Header 之后紧接<br>UDP/ICMPv6 头部和载荷
- 这一段数据进行校验和计算

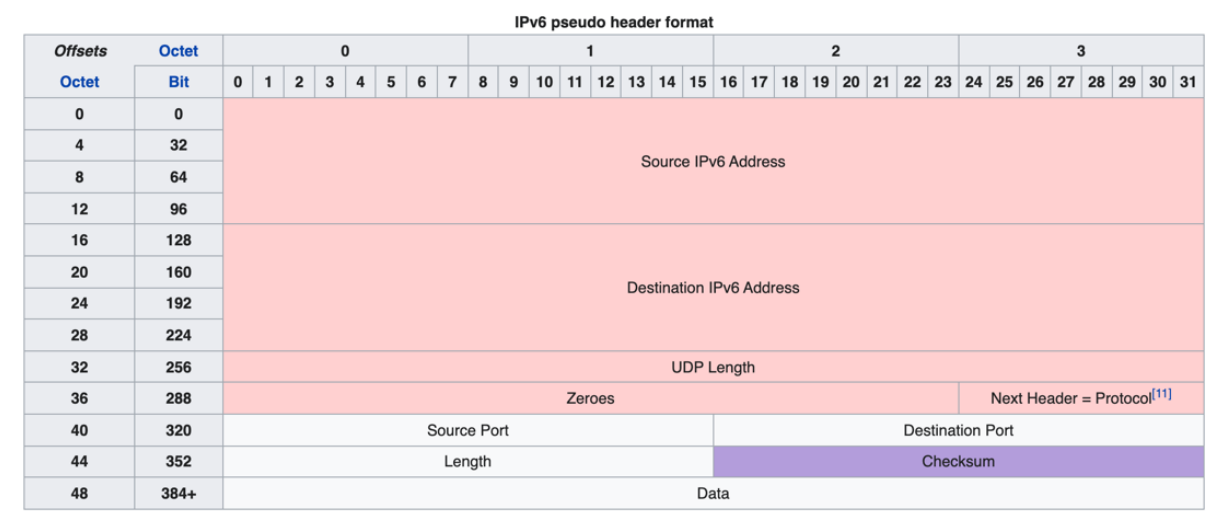

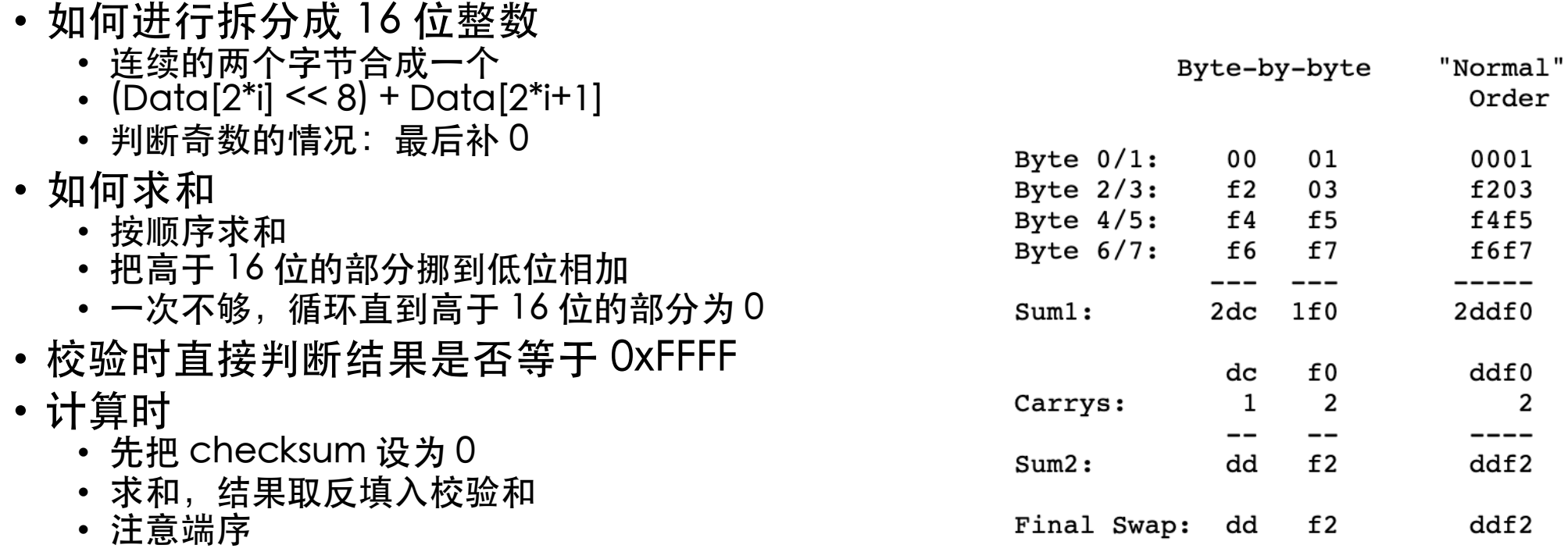

- •按照上面的计算方法计算出来的, 校验和取值范围 是 0x0000-0xFFFE
- 0x0000 和 0xFFFF 计算上是等价的
- •UDP 的特殊处理
	- IPv4 中, UDP 的校验和计算是可选的, 因此 0x0000 表示没有计算校验和, OxFFFF 对应了原来的 0x0000, 校验和取值范围是 0x0000-0xFFFF
	- IPv6 中, UDP 的校验和计算是必需的, 因此校验和取 值范围是 0x0001-0xFFFF, 不允许 0x0000

- 对自己严格,对他人宽松
- 接收
	- ICMPv6 进行校验时, 只要求和结果等于 0xFFFF 即可
	- UDPv6 进行校验时, 求和结果等于 0xFFFF, 并且校验和不等 于 0x0000
- 发送
	- ICMPv6 计算校验和的时候,当校验和计算结果是 0x0000, 就应当写入 0x0000, 而不是错误的 0xFFFF
	- UDPv6 计算校验和的时候, 当校验和计算结果是 0x0000, 就<br>应当写入 0xFFFF, 而不是错误的 0x0000

- 如何实现路由表?
- 实现什么接口
	- 插⼊/更新/删除:精确匹配
	- 查询: 最长前缀查询
	- 工具函数: 前缀和前缀长度之间的转换

- 一个简单的实现方法
- · 用 std::vector 保存所有的路由表项
- 精确匹配的时候, 循环找到前缀地址和前缀长度都匹配的项目, 然后更新
- 最长前缀匹配, 则对每一项进行判断: 利用 len\_to\_mask 生成 掩码,将掩码与查询地址取 AND,然后看是否等于前缀地址。 然后记录匹配的项目中前缀长度最长的那一个作为结果
- 如果想减少搜索次数, 可以按照前缀长度由长到短进行排序。那 么第一次匹配就是最长匹配

- 基于 Trie 树的查找算法
- 将 IPv6 地址视为长度为 128 的 01 串
- 将 IPv6 前缀对应到 Trie 树上的部分结点
- 最⻓前缀匹配
	- 从根结点开始, 0 向左走, 1 向右走
	- 记录当前匹配到的最后⼀个(最深)的结点
	- 在树上⾛ 128 步

- 如何压缩 Trie 深度?
- 走 128 步太多, 可以一次走几步
- 比如设计一个 16 叉树, 一次用 4 位 IPv6 地址做索引
- 此时一个路由表项可能对应多个树中的结点
	- 比如: ::/1 的路由表项, 第一级中, 0000~0111 都是匹配的, 1000~1111 都不匹配

- 其他算法?
- 右图是王逸松、于纪 平和谭闻德三位学长 做的 IPv4 路由表查 询效率结果比较

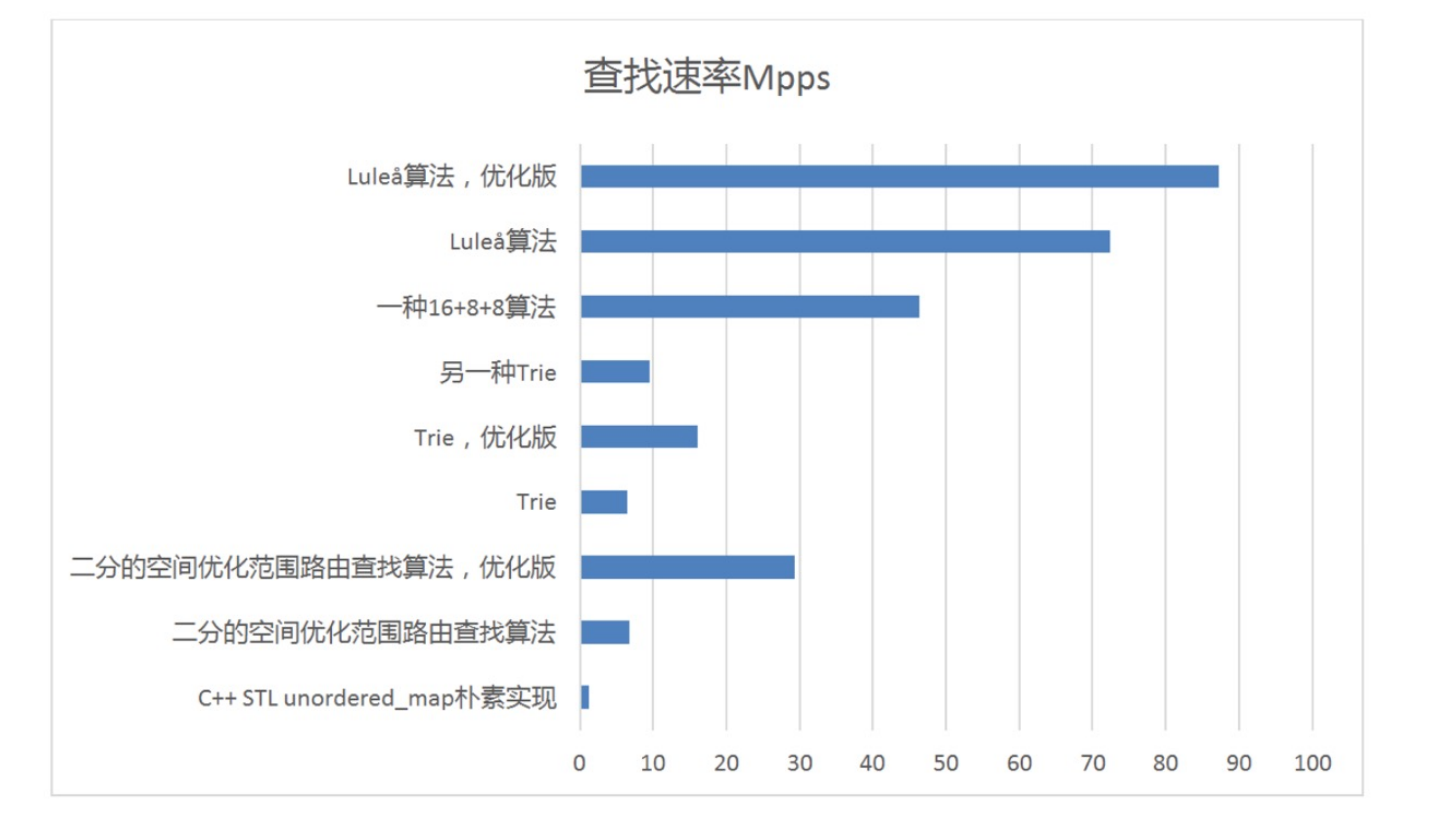

- 1. 初始化路由表, 加入直连路由
- 2. 进入路由器主循环
- 3. 如果距离上一次发送已经超过了 5 秒, 就发送完整的路由表到所有的接口
- 4. 接收 IPv6 分组, 如果没有收到就跳到第 2 步
- 5. 检查 IPv6 分组的完整性和正确性
- 6. 判断 IPv6 分组需要转发还是进入 RIPng/ICMPv6 协议处理
- 7. 如果是 RIPng 分组,如果是 Request,就构造对应的 Response;如果是 Response,按照条目<br> 更新路由表
- 8. 如果是 ICMPv6 分组, 如果是 Echo Request, 就回复 Echo Reply
- 9. 如果这个分组要转发, 判断 Hop Limit, 如果小于或等于 1, 就回复 ICMP Time Exceeded
- 10. 如果 Hop Limit 正常, 查询路由表, 如果找到了, 就转发给下一跳
- 11. 如果不在路由表中, 就回复 ICMP Destination Unreachable
- 12. 跳到第2步进入下一次循环处理

#### 路由器实现(数据平面)

- 1. 初始化路由表, 加入直连路由
- 2. 进入路由器主循环
- 3. 如果距离上一次发送已经超过了 5 秒, 就发送完整的路由表到所有的接口
- 4. 接收 IPv6 分组, 如果没有收到就跳到第 2 步
- 5. 检查 IPv6 分组的完整性和正确性

#### 6. 判断 IPv6 分组需要转发还是进入 RIPng/ICMPv6 协议处理

- 7. 如果是 RIPng 分组,如果是 Request,就构造对应的 Response; 如果是 Response,按照条目<br> 更新路由表
- 8. 如果是 ICMPv6 分组, 如果是 Echo Request, 就回复 Echo Reply
- 9. 如果这个分组要转发, 判断 Hop Limit, 如果小于或等于 1, 就回复 ICMP Time Exceeded
- 10. 如果 Hop Limit 正常, 查询路由表, 如果找到了, 就转发给下一跳
- 11. 如果不在路由表中, 就回复 ICMP Destination Unreachable
- 12. 跳到第 2 步进入下一次循环处理

#### 路由器实现(控制平面)

#### 1. 初始化路由表,加入直连路由

2. 讲入路由器主循环

#### 3. 如果距离上一次发送已经超过了 5 秒,就发送完整的路由表到所有的接口

- 4. 接收 IPv6 分组, 如果没有收到就跳到第 2 步
- 5. 检查 IPv6 分组的完整性和正确性
- 6. 判断 IPv6 分组需要转发还是进入 RIPng/ICMPv6 协议处理
- 7. 如果是 RIPng 分组,如果是 Request,就构造对应的 Response;如果是 Response,按照条<br>目更新路由表
- 8. 如果是 ICMPv6 分组, 如果是 Echo Request, 就回复 Echo Reply
- 9. 如果这个分组要转发, 判断 Hop Limit, 如果小干或等于 1, 就回复 ICMP Time Exceeded
- 10. 如果 Hop Limit 正常, 查询路由表, 如果找到了, 就转发给下一跳
- 11. 如果不在路由表中, 就回复 ICMP Destination Unreachable
- 12. 跳到第 2 步讲入下一次循环处理

- 对照代码理解上⾯讲的路由器的功能实现
- 结合实验⽂档中的要求实现
	- [https://lab.cs.tsinghua.edu.cn/router/doc/requirement/#\\_](https://lab.cs.tsinghua.edu.cn/router/doc/requirement/)5

- 必须实现的有:
	- •转发功能, 支持直连路由和间接路由, 包括 Hop Limit 减一, 查表并向 正确的 interface 发送出去。
	- 周期性地向所有端口发送 RIPng Response (周期为 5s, 而不是 [RFC](https://www.rfc-editor.org/rfc/rfc2080.html) [2080 Section 2.3 Timer](https://www.rfc-editor.org/rfc/rfc2080.html)s 要求的 30s), 目标地址为 RIPng 的组播地址。
	- 对收到的 RIPng Request 生成 RIPng Response 进行回复, 目标地址为 RIPng Request 的源地址。
	- 实现水平分割(split horizon)和毒性反转(reverse poisoning)。
	- 收到 RIPng Response 时, 对路由表进行维护, 处理 RIPng 中 metric=16 的情况。
	- 在发送的 RIPng Response 大小超过 MTU 时进行拆分。

- 必须实现的有:
	- 对 ICMPv6 Echo Request 进行 ICMPv6 Echo Reply 的回复, 见 [RFC](https://datatracker.ietf.org/doc/html/rfc4443) [4443 Echo Reply Message](https://datatracker.ietf.org/doc/html/rfc4443)。
	- · 在接受到 IPv6 packet, 按照目的地址在路由表中查找不到路由的时候, 回复 ICMPv6 Destination Unreachable (No route to destination), 见 [RFC 4443 Section 3.1 Destination Unreachable Message](https://datatracker.ietf.org/doc/html/rfc4443)。
	- 在 Hop Limit 减为 0 时, 回复 ICMPv6 Time Exceeded (Hop limit exceeded in transit), 见 [RFC 4443 Section 3.3 Time Exceeded](https://datatracker.ietf.org/doc/html/rfc4443) [Message](https://datatracker.ietf.org/doc/html/rfc4443)。

- •可选实现的有(不加分,但对调试有帮助):
	- 定期或者在更新的时候向 stdout/stderr 打印最新的 RIP 路由表。
	- •在路由表出现更新的时候立即发送 RIPng Response (完整或者增量),可以加快路由表的收敛速度。
	- 路由的超时 (Timeout) 和垃圾回收 (Garbage Collection)定时器。
	- 程序启动时向所有 interface 发送 RIPng Request。

#### DDL 提醒!

- 编程作业:校历第 1 周-第 9 周周⽇(2021 年 11 ⽉ 14 ⽇) 22:00:00
- 真机评测(单人): 校历第 10 周-第 12 周周日 (2021 年 12 月 5  $\Box$ ) 22:00:00
- 真机评测(组队): 校历第 13 周-第 14 周周日(2021 年 12 月 19  $\Box$ ) 22:00:00
- 记得在 TANLabs 上标记最终提交!